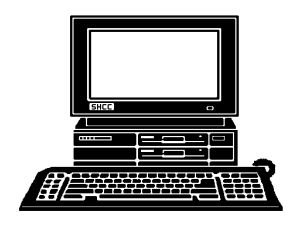

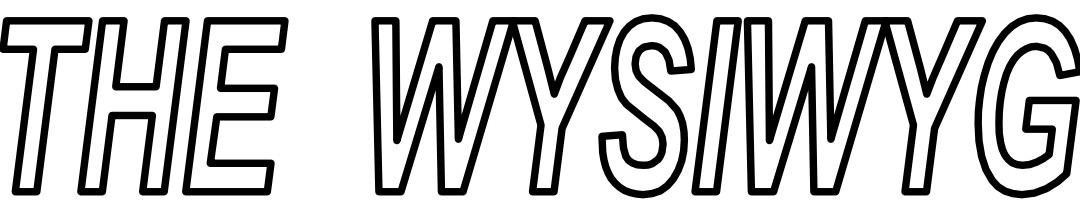

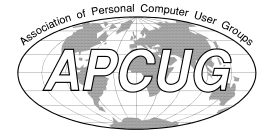

 **November 2014 Volume 26, Issue 9**

# *STERLING HEIGHTS COMPUTER CLUB*

**PO Box 385** \$3.00 **Sterling Heights, MI 48311-0385**

## **MAIN MEETING: TUESDAY NOV 4 7:30PM**

**Macomb Community College South Campus 14500 E 12 Mile Road, Warren John Lewis Community Center (Building K)** (Enter from Hayes Road)

## **November 4 - CLUB OFFICER ELECTIONS**

## **IN THIS ISSUE:**

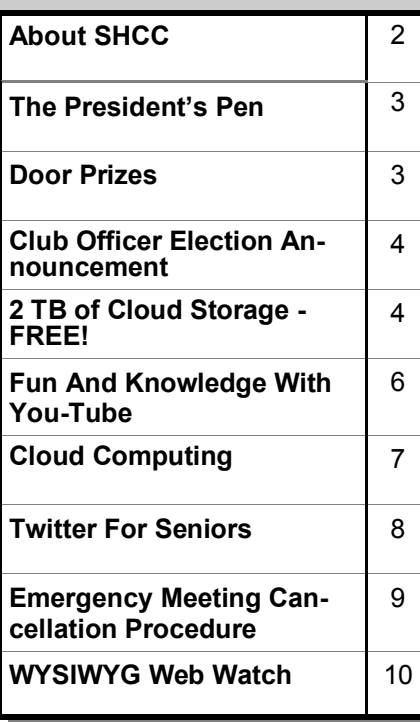

**This Month's Main Meeting Topic: "What's Hot for the Holidays" by Richard Tapaninen of Micro Center**

# **UPCOMING SIGS:**

**November: No PC SIG (unable to schedule a room in November at the Sterling Heights library)**

**December: Novice SIG - December 16**

**January: PC SIG - Date to be determined**

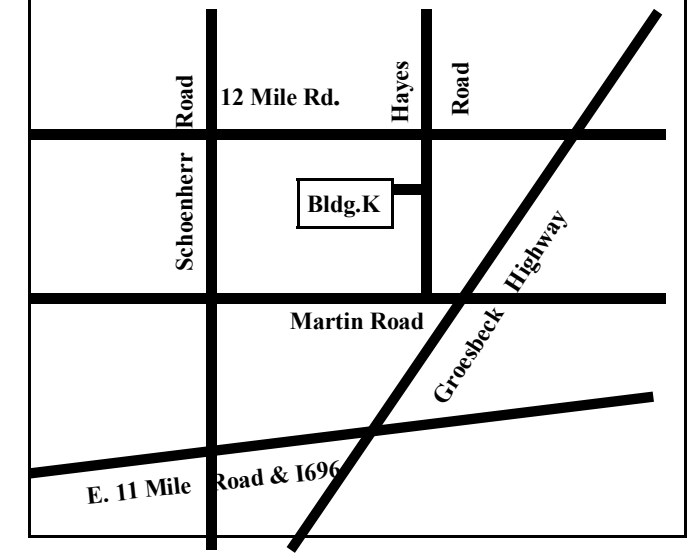

#### **THE WYSIWYG November 2014**

**Guests and visitors are welcome. People can attend any SHCC meetings during two consecutive months before deciding to become a member or not. Meetings include the main meeting and SIG. July and August don't count since there is no main meeting. Membership includes admission to all SHCC functions and the newsletter. Membership is open to anyone. It is not limited to the residents of Sterling Heights.**

Secretary: Rick Kucejko Treasurer: Paul Baecker

### **DUES: \$25/YEAR**

### **Resource People:**

Family Tree Firefox FoxPro General Computer Questions Hardware MS Publisher MS Word Spreadsheets

Don VanSyckel Rick Schummer Jack Vander-Schrier John Rady Rick Kucejko Rick Schummer

Rick Schummer

Rick Schummer

## **SHCC Coordinators:**

Associate Editor Door prizes Greeter for visitors Newsletter publisher Rick Kucejko Windows SIG Program Coordinator Jerry Hess Publicity Resource People SIG Welcome & check-in Jim Waldrop desk. Web Site Web Watch column Paul Baecker Rick Schummer

Sharon Patrick Lindell Beck Jack Vander-Schrier Patrick Little open Jack Vander-Shrier **Contact Information:**<br> **Contact Information:**<br> **2013** SHCC Schummer<br> **2013** SHCC Schummer<br> **2013** SHCC Schummer<br> **2013** SHCC Schummer<br> **2013** SHCC Schummer<br> **2013** SHCC Schummer<br> **2013** SHCC Schummer<br>
SHCC SHCC SHCC SHCC

Don VanSyckel

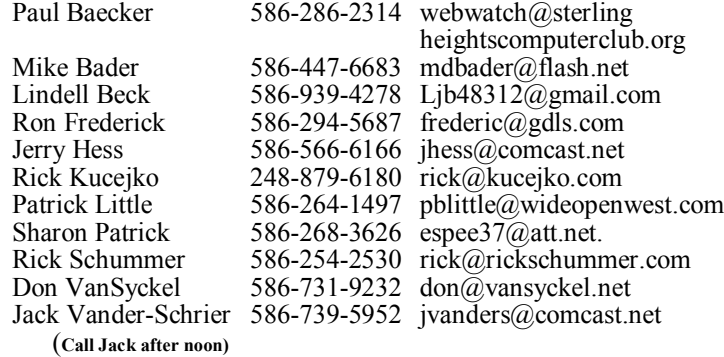

**CLUB ADDRESS:** PO Box 385, Sterling Heights, MI 48311-0385 **CLUB E-MAIL ADDRESS:** Info@SterlingHeightsComputerClub.org **CLUB WEB PAGE:** http://www.SterlingHeightsComputerClub.org

## **Four Month Meeting Schedule:**

**NOVEMBER 2014** 4 - SHCC – **"What's Hot for the Holidays" by Richard Tapaninen of Micro Center** 5 - COMP meeting 9 - SEMCO meeting

**DECEMBER 2014** 2 - SHCC – M**ain Meeting**

3 - COMP meeting 14 - SEMCO meeting 16 **-** Novice SIG

**JANUARY 2015** 6 - SHCC – M**ain Meeting** 7 - COMP meeting 11 - SEMCO meeting ? - PC SIG

### **FEBRUARY 2015**

- 3 SHCC M**ain Meeting**
- 4 COMP meeting
- 8 SEMCO meeting
- ? Novice SIG

## **Other Computer Clubs:**

As a member of SHCC, you can attend meetings of other clubs where we have reciprocating membership agreements, at no charge.

#### **Computer Club of Marysville and Port Huron (COMP)**

Time: 1st Wednesday, 7:00PM Place: Mackenzie Bldg, Room 201, St Clair Community College, Clara E McKenzie Library-Science Building, 323 Erie St. Port Huron, MI (810) 982-1187 Web Page: http://www.bwcomp.org Reciprocating: Yes

### **South Eastern Michigan Computer Organization (SEMCO)**

Time: 2nd Sunday at 1:30PM Place: Altair, 1820 E Big Beaver Road, Troy, MI 48083 (248) 840-2400 Web page: http://www.semco.org Reciprocating: Yes

#### **The OPC (Older Persons Commission) Computer Club**  Time: Every Tuesday at 10:00 Place: OPC in Rochester 248-656-1403.

Web page: www.opcseniorcenter.org. go to "Activities - Programs", then to "OPC Computer Club" for club information. No cost for residents to join or attend

meetings. \$150 fee for non-residents, (full facility usage) or \$1 per meeting. Reciprocating: No

Newsletter submissions are due 10 days before the club meeting, but the earlier the better. They should be sent to : WYSIWYG Publisher

5069 Fedora, Troy, MI 48098

- OR at the e-mail addresses: newsletter@SterlingHeightsComputerClub.org
- Unless stated otherwise, all materials contained in this newsletter are copyrighted
- by the Sterling Heights Computer Club. License is hereby granted to other clubs  $\circled{c}$
- (non-profit) to reprint with credit.

**The WYSIWYG was printed by STERLING PRINTING AND GRAPHICS, located at 35976 Mound, Sterling Heights, MI 48312.**

### **The President's Pen**

 *by Don VanSyckel*

**W**hat did you think of last months presentation on the NSA? Pretty scary, if you were listening. Do you really want Google to track your web searches for the rest of your life? While we're on it, Gmail is also Google's and the rumor is they save all Gmail email. So some nameless low level computer operators in some locations around the country have access to all your emails and searches. Have you ever watched any TV? No matter how much technology is used in the security system, the weak link is always a person. They feel wronged or slighted or they just plan have their hand out. Then there's the fed's monitoring various communications. Add to this hackers seem to be everywhere trying to break into just about everything.

Before I forget, this month is the election of club officers. Nominations were opened last month and will be opened again this month before the election. There are four offices and currently someone has been nominated in each. If you're interested in running for an office, you can nominate yourself or one of the officers can have someone nominate you.

Last month I discussed some features of USB 2 and 3. I covered USB peripheral speeds, namely thumb drives. Do you know how laptops mark USB 2 and USB 3 ports? We've all seen the three prong network logo on USB ports or on USB cable plugs. On laptops a USB 3 port has an "SS" next to the USB logo. "SS" stands for Super Speed. I don't know why "SS" instead of a "3". If anyone happens to run across the reason, send a note to me. While a USB 3 port is backwards compatible with USB 2, it appears that full USB 3 between the computer and peripheral has additional features not in USB 2. When you get a peripheral with USB 3, make sure to use the cable that comes with it.

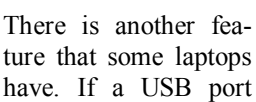

has a lightening bolt next to it, that port is capable of supplying more power than the standard USB port. You have to refer to the documentation of that particular laptop for how much power the port will supply. Some peripherals such as external drives and scanners can be powered via the USB cable, and the high power port is the place where it should be plugged into.

I have not seen USB port markings such as "SS" or a lightening bolt on desktop computers. I don't know if any desktops are marked, but I haven't seen any. The high power port isn't as needed on a desktop because most peripherals come with a 120VAC power adapter that you plug in where you plug the desktop in. The point of a laptop is to be able to use it where there is no power. This means that there is no 120 VAC power for the<br>peripheral either. The peripheral peripheral either. needs to operate from the laptop battery via the USB port. The downside of doing this is that more draw on the battery discharges it in a shorter time. How much shorter depends on the battery size and the power draw of the peripheral.

#### 9 9 9 9 9

## **Last Month's Meeting** shall be a maximum newsletter lines of text.

**Leapers** ast month Dan Diebolt presented "NSA Revelations Deconstructed". Our government is so massive it's hard to know who is ast month Dan Diebolt presented "NSA Revelations Deconstructed". Our government doing what to whom. But the NSA is recording it all or at least trying to. We all want to be safe and monitoring the bad guys is a good thing, but when will some bureaucrat use the information against someone who isn't a bad guy? some of this technology seem to both a blessing and a curse.

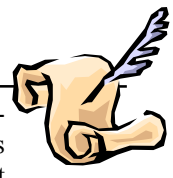

**Mike Bader** won a netgear switch Pat Little won a book on scanner

> projects **Warner Mack** won a book on

> Adobe Premier 6.5 techniques

**Richard Katnik** won a Learn to Speak Spanish program

Martee Held won a Beginners Guide to Databases

**Martin Brown** won a Learn to Speak French program

**Ralph Osinski** won an HP ink cartridge

**Ron Linsley** won a book - "Pocket PC's "

**Rick Kucejko** won a book about beginners web pages"

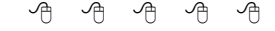

## **Member Ads**

A ds are available free to SHCC members, and are limited to computer related items for non-commercial purposes. Any ad ds are available free to SHCC members, and are limited to computer related items for shall be a maximum of twelve

中 丹 中 中 中

### **Club Record Changes**

Secrets o update your e-mail address, phone number, etc., please e-mail the club secretary at: Secretary@SterlingHeightsComputer Club.org. Using this address will provide the smoothest and quickest venue for any changes.

准 确 确 确 确

**Door Prizes for Oct.** 

**Mike Galat** won Access 2013

#### **THE WYSIWYG November 2014**

## **Club Officer Election Announcement**

I t is time to re-elect our officers. Here is the process, the jobs, and responsibilities:

The nomination process is simple. You can nominate yourself or have another person nominate you for one or more of the offices. All the offices (president, vice-president, secretary, and treasurer) are elected for a one year term starting in January and completing in December. Nominations are taken in October and just before the elections in November. You must be a member to be nominated or to nominate someone.

The elections are usually held at the regular meeting closest to November 1st. The easy way to remember this is that we hold our elections on the same night as the local and national elections are held, in years when there is a national election.

Only members of the SHCC can vote. The elections are held during the business portion of the meeting. The person with the majority of the vote for the office is the winner, for each office.

The jobs of each office are flexible. Some are defined, some change from office to office depending on the officers' capabilities and availability. In reality the president makes sure the meeting topics are set, the speakers are prepared, writes thank you notes to presenters and door prize contributors, runs the regular club and officer meetings, akes phone calls from potential members and sends information to them, audits the monthly treasurer report and membership databases, tracks door prizes, and handles most of the publicity issues for the club. The WYSIWYG column is optional, but a great forum to pass along information to the members. The president also makes sure that the different coordinators are appointed and do their jobs. The President enforces the constitution and Club's policies. The president does whatever things cannot be done by anyone else. The key to this job is delegation. The more the president delegates the less there is to do.

The Vice President has the catch all job. So far to date the vice-president has not had to step in for the president, and there have not been any state funerals that they have had to attend. This is an important job. The person must be flexible and be prepared to run the regular and officer meetings if the president cannot attend. This officer usually picks up a project or two during the year to lift the burden from other officers. Presently the vice president arranges for our meeting speaker, but help is available as needed.

The Secretary maintains the membership database which is tracked in an Access database. The secretary audits the treasurer report to make sure that the membership money collected matches the membership counts in the database, print the mailing labels for *WYSIWYG* mailing and the main meeting, and maintains several reports such as a membership list. The secretary

makes sure that sign-in table materials needed at each regular meeting are there before the meeting, and before people start showing up.

The Treasurer maintains records for all the money taken in and paid out from the Club's checking account. The SHCC currently uses Quicken to track the funds and generate reports for the officers. The treasurer also audits the membership counts. The treasurer makes reports to the officers at the officers meeting and four times a year to the Club's membership. All the receipts are collected and maintained by the treasurer.

All the officers attend the officer meeting that takes place during the week after the club meeting. It starts at 7:30PM; time and date and location are flexible to the liking of all officers.

We hope everyone considers this invitation, this call to service. It is some work, and can be a lot of fun. Normally it takes 3 to 5 hours a month (give or take a few hours) outside of the meetings. The president's job might take a little more, but remember that delegation can reduce the burden. If you have any questions concerning the duties, feel free to give any of the officers a call.

中 丹 中 中 中

## **2TB of Cloud Storage - FREE!**  *by Phil Sorrentino, Sarasota PCUG, Florida*

*www.spcug.org philsorr@yahoo.com*

**WARE I** have your attention, let me tell you how you can accomplish attention, let me tell you this without any trickery or dishonesty. (Remember, 1TB is equal to 1,000 GB) Wouldn't it be nice to have all of your pictures, videos and documents available to you whenever and wherever you want it? Cloud storage is a great way to accomplish this. Cloud storage is available from many sources like Skydrive, Google Drive, SugarSync, Dropbox,

etc. Some of these cloud services give you from 2GB to 7GB of free storage and then you pay for additional space (Skydrive provides 7GB free). With over 100GB of pictures and more than double that amount of videos, this could run into quite an expense using one of the commercial cloud storage services.

The cloud service I'm suggesting is your own computer system with an

additional external (or internal) 2TB hard drive. You don't have to use a 2TB drive if you don't need that much storage. Maybe you have an old 300 or 500GB hard drive around that would do the trick. The size of the drive is not that important. What is important is that the information on that drive will be available to you wherever you are. The software that makes this incredible benefit possible is called Teamviewer. Teamviewer is available for your PC, and the Teamviewer App is available for your smartphone and/or tablet; both the PC software and the App are free for personal use. (Though the App can work on a smartphone, a 4 or 5 inch display is really too small. If you try this on a smartphone, I think you will find that the objects you will want to control will be too small when you try to use your finger to select these objects. It really works well on a larger display, so I will be limiting my discussion to a tablet with at least a 7 or 8 inch display. It works great on a 10 inch display.)

For this arrangement to work, you install Teamviewer on your home computer, you install the Teamviewer App on to your tablet, and then you leave your home computer on whenever you want access to it and the hard drive. Because I've limited this to tablets, the tablet will have to be in reach of a Wi-Fi network because most tablets only have Wi-Fi. Wi-Fi networks are typically found in many places such as homes, airports, libraries, Starbucks, Panera Bread, shopping centers, and some McDonalds.) If your tablet has cell phone capability then you don't have this restriction.

Teamviewer is a software package used for remote control, desktop sharing, online meetings, web conferencing, and file transfer between computers. It runs on Windows, Apple and Android operating systems. The basic features of Teamviewer are similar to Crossloop.

The intent of CrossLoop is "Assisting someone else with a computer problem. CrossLoop provides a quick, easy, and completely free way to give another member, a friend, or a relative, access to your computer". This remote control feature is also part of Teamviewer, and Teamviewer has the App for tablets that allows these devices to act as remote controllers. As it says on the Teamviewer website, "Teamviewer allows you to control computers remotely via the Internet, as if you were sitting right in front of them". The home computer desktop appears on the tablet and you can interact with your home computer by using various touch-screen gestures to control the home computer and its software. Just start Windows explorer on your tablet with a double tap, (once your home computer desktop appears on the tablet) and then navigate to the Drive you have designated as "Cloud Storage", and navigate to the folders and files of interest. To show a picture, just double tap on the file in question. You can even start a video or music and it will be streamed to your tablet, for your enjoyment. (The video will only be acceptable if you have a fast uplink at home.)

#### **THE WYSIWYG November 2014**

To download Teamviewer for your computer, just go to www. teamviewer.com and click on the Download button. To download the Teamviewer App for your Android tablet, just go to the Google Play Store and touch the Magnifying Glass to search for "Teamviewer", and then download the App. The Teamviewer App logo is as shown here:

#### **Teamviewer Logo**

After Teamviewer has been installed on your PC, start it and you will be presented with a window that gives you a "Your ID" and a "Password" for this Computer. This ID is what you will need when you are attempting to remotely control this PC. (The "Partner ID" would be used if you were going to attempt to control another PC from this PC. That might be the subject of another article.) The last item needed is the "Personal Password". You can use the "Setup unattended access" wizard by clicking on the pencil icon in the Personal Password box, or you can just assign a personal password by entering a password that you desire into the Personal Password box. I would suggest you use the wizard, at least the first time.

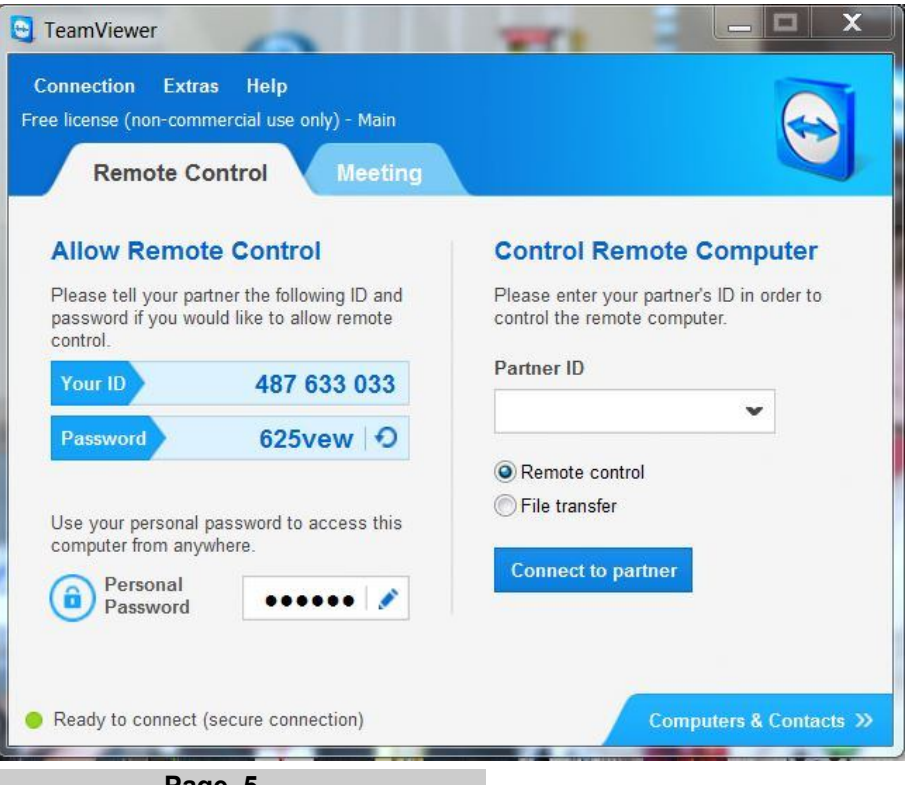

**Page 5**

Once you have the Personal Password setup you are ready to allow remote control, or Unattended Access, as the wizard calls it.

#### **Teamviewer on the PC**

The last thing to do is set up the tablet for remote control, or "unattended access of the PC". After the Teamviewer App is installed on the tablet, start it by tapping it's icon. This will bring up the Teamviewer remote control screen. Enter the "Your ID" number that was assigned to your PC and tap Remote Control. Teamviewer will make a connection with your PC and display an Authentication window (if it doesn't, your tablet may not be on the Wi-Fi network). Enter your "Personal Password" into the password box and tap OK. The first time this is done you will see a screen of Touch interactions as a primer for tablet control; just tap Continue (and check the "Don't show this dialog again" if you don't want to see this screen again.) After you tap Continue, your PC desktop will appear on your tablet. There is a box on the bottom right that indicates you are using Teamviewer; flick the box to the right so it will be out of your way. Now you can operate your computer just as if you were sitting in front of it. The only difference is that there is no keyboard, but you can use the tablet virtual keyboard by taping on the keyboard icon on the bottom towards the left, whenever it is needed.

#### **Tablet showing the PC Desktop**

Now to get to your data, just open the Windows Explorer and navigate to the drive and open any of the folders and files that are now part of your 2TB cloud storage. Make sure you close everything and save any changes you made before leaving Teamviewer. To leave Teamviewer and close the connection, tap the big X on the bottom left, and then go back to your home screen.

Now, how is that for 2TB of cloud storage with no monthly storage charge?

*This article has been obtained from APCUG with the author's permission for publication by APCUG member groups.*

唯 唯 唯 唯 唯

## **Fun And Knowledge With You-Tube**

*by Jim Cerny, Sarasota PCUG, Florida www.spcug.org jimcerny123@gmail.com*

**W** hether you have a tablet,<br>smart phone, or any kind<br>of computer, YouTube is smart phone, or any kind of computer, YouTube is one application that can, all by itself, really justify the purchase of your device. YouTube can be found on the internet at youtube.com (that's easy to remember, right?) or you can download the free YouTube application for any device. Since Google has acquired YouTube, it can also be found on the Google web site (it used to be Google videos).

YouTube is your access to millions of videos made by almost anyone who wants to make them available to you for free. Many of the videos are fantastic and some are just a waste of

time. But YOU decide. You search for the videos you want to see simply by entering your search criteria (regular English words) in the search box. Do you have a favorite entertainer? Just enter their name and you will have access to hundreds of their videos. How about a home improvement project? Just enter what it is you want to do and see a video of how to do it. Almost anything you can think of, there is probably a video on that subject on YouTube.

Here are just a few examples of fun things to see and explore on YouTube: Famous people, science experiments, college lectures, cartoons, news, products, companies, cooking, travel,

painting, and, well just about everything.

The only thing it seems that YouTube does not give you is fairly recent free movies and TV shows. If you searched for a movie or TV show by its title, YouTube will probably only show you the "trailers" for free. However, YouTube does offer some movies and TV shows for a price. But the real fun for me is seeing all that is available to you at no cost whatsoever – and you do not have to join anything.

You could think of YouTube as the ultimate "window to the world" and all that is in it by just using your computer or device. Why read a printed article or view pictures? YouTube can SHOW you what other sources only TELL you. Click on the rightpointing arrow to play the video. You can click on any point on the progress bar to go to that point in the video. And you can click on pause (usually the double vertical line symbol), just like you used to do with the old video VHS tape players. After clicking on "pause" you can go back to the list of videos just like you do with Google. Some videos may have a short advertisement that plays before the real video starts.

There is really no limit to what You-Tube has to offer. I have yet to search for something that did not have some kind of video to watch on that subject. So do not limit your imagination either. Here are just a few things I have found – each of which can provide hours and hours of videos:

- Enter your favorite game and learn how to play the game or sport better.
- Enter "How to..." and learn a new skill or improve the skills you have.
- Tour your favorite city, park, or attraction.
- Ride all the roller coasters

you want, at any park, and never have to wait in line or get dizzy.

- Attend a class lecture at a famous university.
- View long-forgotten videos of famous people and entertainers.
- View videos of how to use your digital camera or tablet or any device or contraption.
- · See dangerous stunts, magic tricks, and stupid jokes.
- Discover new things about your favorite hobby.

So don't hold back – be adventurous and explore the world! Your brain will thank you for it.

*This article has been obtained from APCUG with the author's permission for publication by APCUG member groups.*

有 有 有 有 有

## **Cloud Computing**

 *by Larry McJunkin, The Retired Geek Technical Tips for the Non-Technical "Over 50" Crowd http://retiredgeek.net/ http://retiredgeek.net/contact-me/*

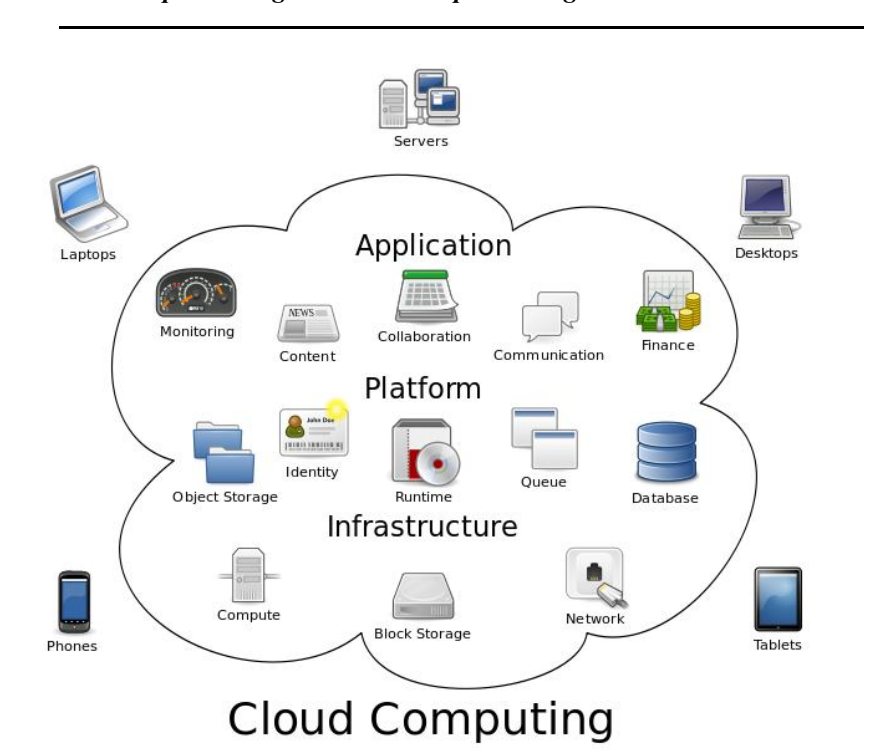

While the above image may<br>look complicated, simply<br>is the practice of using a network of look complicated, simply is the practice of using a network of remote servers hosted on the internet to store, manage, and process your data, rather than keeping it on your own computer.

Understanding the idea behind cloud computing may be simple, but getting on board with it seems to be difficult for some (though I really don't understand why). Hundreds of millions of people use cloud computing and don't even realize it, with email programs like Gmail, Yahoo! Mail, Outlook.

com, etc. You do not install any programs for these on your computer; they are instead hosted on remote servers at the provider.

The goal of cloud computing is to apply traditional supercomputing, or high-performance computing power, normally used by military and research facilities, to perform tens of trillions of computations per second, in consumer-oriented applications. These applications are things like financial portfolios, email, corporate and individual data and they store and deliver personalized information to and from the users (you and me).

To do this, cloud computing uses networks of large groups of servers, typically running low-cost consumer PC technology with specialized connections to spread data-processing chores across them. This shared IT infrastructure contains large pools of systems that are linked together. Often, virtualization techniques are used to maximize the power of cloud computing. But you don't need to know these things…you just need to know that cloud computing is safe, effective, and keeps us from losing data on our own computers.

Some of the old file-sharing programs that existed years ago were actually early forms of cloud computing as well. Data, movies, pictures and music were hosted by other computers. You logged in and were able to watch, listen to or view the data from the comfort of your own home, while someone else hosted it. But now cloud computing has taken off and gone to the next level, being a system of computers linked up together hosting, serving and storing data so users can use that data without even needing to install or upgrade their computers.

For many of us early adopters, cloud computing is a concept we've used for quite some time. But now the cat is out of the bag, so to speak, and it has become the new "in" thing in computing, both for businesses and individuals.

### **THE WYSIWYG November 2014**

#### **THE WYSIWYG November 2014**

To better understand cloud computing, try out Dropbox, which is a (FREE) prime example of cloud computing. Dropbox is the most well known cloud service today and it lets you store and access your files from anywhere…on the web, on your hard drive, or on all your mobile devices. Here's how it works:

- 1. Go to Dropbox on the web at https://db.tt/7rEut4dJ.
- 2. Install Dropbox on your computer or mobile device.
- 3. Throw your files into the Dropbox folder… it's always right there on your device.

4. Add Dropbox to your mobile devices by visiting the iTunes Store or Android Store.

Now your files go everywhere you do. Change a file on the web, on your computer, or on your mobile device and it updates on every device where you've installed Google Drive. Share, collaborate, or work alone: your files…your choice.

*This article has been obtained from APCUG with the author's permission for publication by APCUG member groups.*

e e e e e

## **Twitter For Seniors**

*by Larry McJunkin The Retired Geek Technical Tips for the Non-Technical "Over 50" Crowd http://retiredgeek.net/ http://retiredgeek.net/contact-me/*

**Y** ou've never used Twitter. You say you're too old for Twitter…it's only for kids, and you could care less about reading what Lady Gaga had for lunch today. So obviously, Twitter is not for you. Wrong! If these are your thoughts about Twitter, I can say with authority that Twitter is not what you think.

Twitter does not exist to tell you what a celebrity had for lunch, or what the thoughts are of the singer who was just voted this year's American Idol (though they might tweet this information). Twitter is a handy way to break news, share knowledge, and refer people to longer forms of communication.

Here's some great examples of how I use Twitter. Where we live, in Tellico Village (a golfing and boating community in East Tennessee), the demographic is very much retired and very much over the age of 60, and some of the most important information we receive each day comes via Twitter. Updates from our three golf courses regarding whether carts are on the path or not; what the flag positions are; are any holes under repair; status of last night's storm damage…and the list goes on. The golf course superintendents post these tweets very early in the morning so the hundreds of golfers here know what to expect as they start their day on the links.

Twitter is a free social networking and micro-blogging service that enables its users to send and read messages known as tweets. Tweets are textbased posts of up to 140 characters displayed on the author's profile page and delivered to the followers. That's why information on Twitter is short. to the point and effective.

More than half the people I talk to about Twitter think they have to have a smartphone to use it. Not so! You can access Twitter via Web, Desktop Applications and smartphones. It costs nothing to use and it's just one more social media source, like Facebook, that you won't know how much you needed it until you try it.

Twitter also has a built-in function for you to befriend and track the messages of other users. This is a simple

way for you connect with like-minded people outside of your usual circle. A Twitter association can be developed into a long term acquaintance (if you desire).

If you do happen to have some famous folks you like (singers, actors, golfers, etc.), Twitter is a wonderful way to unobtrusively follow what they're up to. One of my personal favorites is Brandt Snedeker, the professional golfer from Nashville. His life is a comedy of tweets that make me laugh almost every day. Recently, he's been trying to figure out how to win a war with raccoons and his garbage can…and so far the raccoons are winning.

As an individual, you have a variety of interests that a single newspaper or magazine can't cover. With Twitter you create your own personal newsfeed. You can get small bites of information on local events, celebrities, politicians, hobbies or interests, your favorite news sites, etc. Much like you read a newspaper by scanning the headlines, on Twitter you can see short headlines describing an article and you can decide if you want to click on the link to read the rest of the story.

News is published on Twitter the instant it happens, and if something big happens you'll likely find out when someone you follow tweets about it. In fact, Twitter became more widely known after a user tweeted a link to a picture of the US Airways plane that successfully landed in the Hudson River.

Unlike traditional media where it is a one-way medium, you can be involved in Twitter. You can rebroadcast (re-tweet) the information you find valuable. You can comment on issues and share your own views (within the 140-character constraint, of course).

You can quickly and directly contact local politicians, celebrities and other

people you don't know. You don't have to find out their address and compose a lengthy message. You can instantly let them know your opinion. These are people you will probably never meet in real life, but now you can get daily updates on their lives and their interests.

Public figures tend to have hundreds of thousands, if not millions of followers and they may not respond to a tweet, but they often do read their (most important) messages because a 140 character tweet is easier to read quickly than a lengthy e-mail. Celebrities usually have an aide sift through tweets and pass on only the ones they think are worth reading.

You can also use Twitter to quickly inform friends and family about your

daily life. You can tweet about things that aren't important enough for an email but something you would mention to your friends if you bumped into them. You can also keep track of what they are up to by following them (if they're on Twitter, of course). You may also connect with other people with similar interests and strike-up an online friendship.

In any event, much like Facebook or Skype, don't be afraid to give Twitter a try. It's free, nothing tracks you or your actions, and you might just find that it's fun! If it isn't for you…that's what the DELETE key is for.

*This article has been obtained from APCUG with the author's permission for publication by APCUG member groups.*

咱 咱 咱 咱 咱

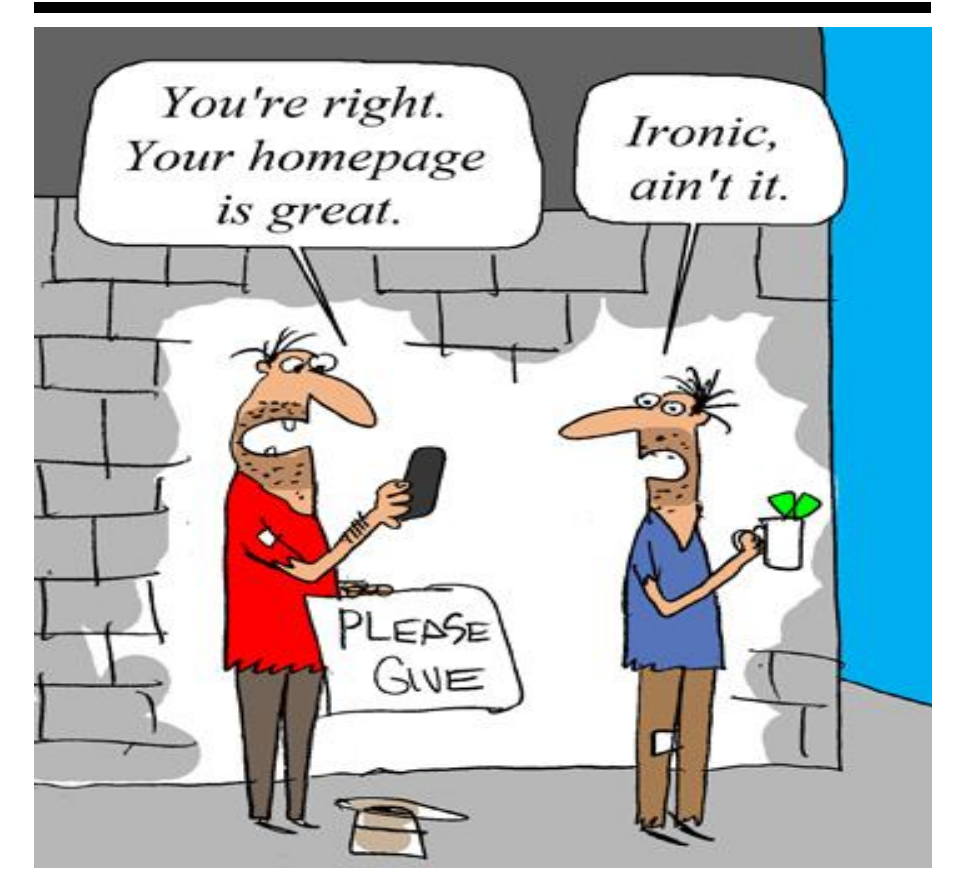

*This cartoon was reprinted with permission from the "How To Geek" online newsletter, available online at newsletter@howtogeek.com*

#### **THE WYSIWYG November 2014**

### **Presenters Wanted**

T he officers invite any member to make a presentation at the main meeting.

If there is some software you have been using and think others may be interested as well, or there is a computer topic you would like to present to other members, please call or e-mail Don VanSyckel. Making presentations is not that difficult. The hour goes by before you know it and there is always enough material to cover in a software package so that the hour is easy to fill.

If there is a topic you are interested in or something you would like demonstrated, please see any of the officers. They are always interested in what the members would like to see.

一个 一个

## **SHCC Emergency Cancellation**

 **The Sterling Heights Computer**<br>
Club might find it necessary to<br>
cancel an event if the weather<br>
gets bad enough. All members of he Sterling Heights Computer Club might find it necessary to cancel an event if the weather SHCC have an email address. One of the SHCC officers will send an email to the addresses SHCC has on file alerting members to the event cancellation. Decisions will not be made before 4:00 PM and decisions will be made by 6:00 PM for the regular 7:30 PM meetings. If weather is questionable an email confirming that the event is NOT cancelled might be sent, so please carefully read any SHCC announcement about events. If your email is broken, call an officer. Don't leave a message, but instead call another officer if you don't talk to someone live. It is your responsibility to keep the email you have listed with SHCC current.

## **WYSIWYG WEB WATCH (www)**

*by Paul Baecker* webwatch@sterlingheightscomputerclub.org

This column attempts to locate sites containing valuable, amusing and free

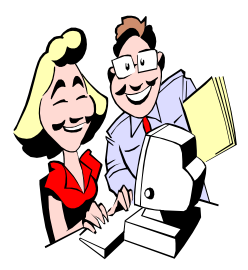

content, with no o v e r b e a r i n g pressure to purchase anything. Send your favorite entertaining, helpful or just plain useless sites (a de-

scription is optional) to the e-address noted above, for inclusion in a future WYSIWYG issue.

Fast-talking young British gal offers serious video reviews of computer hardware – mobos, video cards, gaming boards, processors, more. http://www.youtube.com/user/ TastyPCTV/featured?spfreload=10

Trustworthy magazine PCMag offers comparative reviews of free and commercial anti-virus products  $h$  t t p : //www.pcmag.com/ article2/0,2817,2372364,00.asp.

Independent comparison of anti-virus products vs. the (mediocre) free Microsoft tool. Select 'Mobile' or 'Home User'. Click on the column headers to resort the categories. Click on any product name to view more detailed test results.

http://www.av-test.org/en/

If you don't have sufficient security installed on your PC and it gets infected, play this. http://www.sadtrombone.com

Thirty-two quick color vision tests. http://www.opticien-lentilles.com/ daltonien\_beta/new\_test\_daltonien. php

Considerations for why Linux might be better than a popular alternative operating system. Also, click on the "One Day With Linux" screenshot tour link near the top of the webpage. http://www.whylinuxisbetter.net

With speakers on, find cows, and then goats. Insane, isn't it. http://www.findtheinvisiblecow.com

Browse through vintage photos of per-

sonalities, events and locations. Or 'Browse by Decade" on the right. http://www.vintag.es

A tediously accurate map of our Solar System. Scroll to the right to travel through it. Click on anything that looks clickable.

http://www. joshworth.com/dev/ pixelspace/pixelspace\_solarsystem. html

Collection of links about proper care and maintenance for DSLR and smartphone cameras.

http://www.thesnugg.com/the-propercare-and-maintenance-for-dslr-andsmartphone-cameras.aspx

What Is "Google AdWords"? Advertisers bid on certain keywords in order for their clickable ads to appear in Google's search results. Download the infographic .pdf file to see how the AdWords auction works. http://www.wordstream.com/articles/

what-is-google-adwords

Simple, easy to understand answers to complex financial questions about banking, retirement, home buying, credit, life insurance, more. https://www.smartasset.com

Sample art displayed at the Jackson Fine Art gallery in Atlanta. Select "Artists". http://www.jacksonfineart.com

Dictionary of nutrition -- make hearthealthy decisions at the grocery store and in your kitchen. http://www.heart.org/HEARTORG/

GettingHealthy/NutritionCenter/

 $Health vEating/Dictionary-of-$ Nutrition UCM 305856 Article.jsp

Understanding food nutrition labels - read and understand food labels to help you make healthier choices. http://www.heart.org/HEARTORG/ GettingHealthy/NutritionCenter/ HeartSmartShopping/Understanding-F o o d - N u t r i t i o n - Labels\_UCM\_300132\_Article.jsp

Dang good jokes appropriate for the whole family. http://www.danggoodjokes.com

Select "Downloads" to view downloadable templates for spreadsheets, documents, and PPTs. They are usable in various brands of Office products (Kingsoft, Libre, Open, and Microsoft).

http://www.ksosoft.com/spreadsheetstemplate

Experience an orchestra through multiple camera angles, and explore the individual musical components up close. Click on "Ravels Bolero" at screen top to toggle between the videos and the orchestra layout. http://www.play.lso.co.uk

Showcasing the coolest cars including electric, family, sports, fastest, bizarre, concepts, classics, modified cars, more.

이 한 한 한 한 한 http://www.coolcarsandgirls.com

## **World Wide Web Column on the Club Web Site**

**C** heck out the WebPageReviews section on the club's web site. You can see past web sites reviewed in this column on our club web page. They are arranged into various key word categories to help locate a specific site.

一个 一个 一个